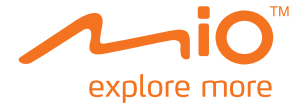

# **MiVue M300** 系列 使 用 手 冊

## 目錄

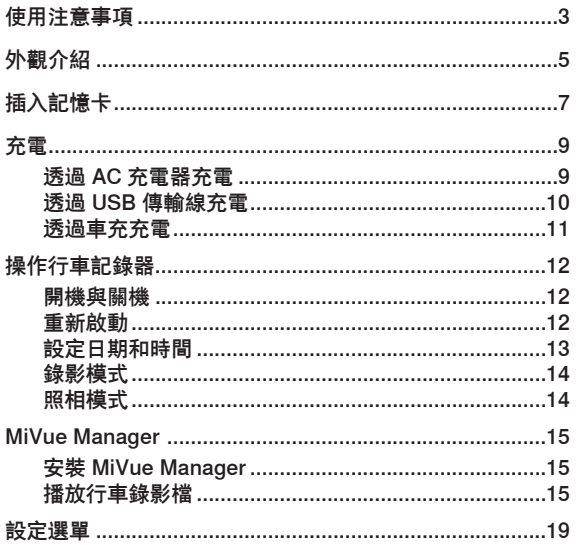

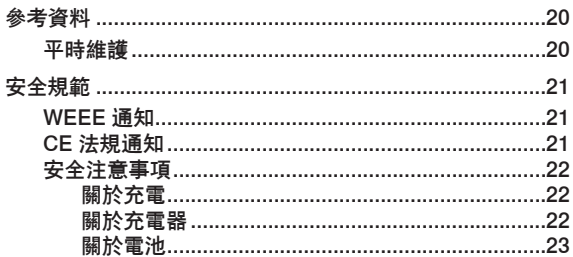

## <span id="page-3-0"></span>使用注意事項

- 當產品損壞、出錯或發生意外時,請勿對本產品進行拆解、修理或 更換零組件的動作。若發現可歸究於使用者的原因,您可能無法獲 得保固維修服務。
- 若發現此設備出現冒煙或聞到燒焦味, 請立刻拔除電源供應器。
- 請勿直接對本產品噴/灑水,這可能會對本產品造成損壞、起火或 短路觸電。
- 請保持本產品遠離化學藥品或清潔劑, 因為可能導致本產品表面異 常或損壞。
- 請避免對本產品重擊,也不要將任何異物插入本產品,這可能會對 本產品造成損壞。
- 若鏡頭被任何物品擋住,本產品將無法正常運作,請保持鏡頭的乾 淨。當有其他物品放在本產品周圍,也可能因為鏡面反射而導致該 物品的影子被錄進影像中,請勿在本產品周圍放置任何不需要的物 品。
- 產品安裝於車上時,不可隨意擺放而不加以固定。應使用固定架將 機身固定於適當之處,不可放在會阻礙視線之處。
- 請確認本產品安裝穩當緊實, 安裝後請勿再移動本產品, 也不要重 擊敲打本產品。
- 請確認使用本產品包裝所附的充電器,其他充電器可能因為不良品 而導致本產品起火或短路觸電。
- 請勿用濕的手來操作本產品,可能會導致短路觸電。
- 當停車後,請拔掉本產品之充電器。
- 行車過程中,請勿操作本產品。
- 在一些特殊情況,錄影結果可能無法使您滿意,例如當您行進(出) 黑暗的隧道時,或前方太黑暗或光線太強時。
- 如果車子有安裝擋風玻璃,且玻璃有上色,錄製的影像可能會品質 不佳或失真。
- 若遇巨大事故導致電瓶無法供電,該事故可能無法錄存。
- 雖然您的裝置可置於 3 公尺深的水中停留 1 小時,但請勿直接將裝 置丟入水中,避免因作用力導致機身進水。
- 極端寒冷的溫度可能會影響電池待機和使用時間,建議您使用前先 在溫暖的環境下開機,並且於使用時持續對裝置供電。
- 當您將裝置從水中取出後,請確認機身已完全乾燥並清除異物,再 打開保護蓋,以防止滴水滲入而造成機身損壞。

<span id="page-5-0"></span>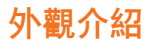

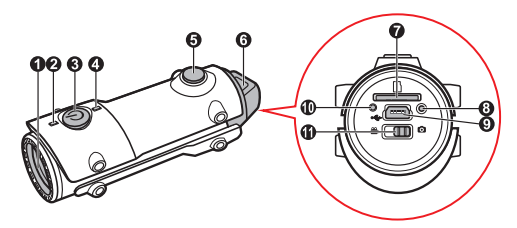

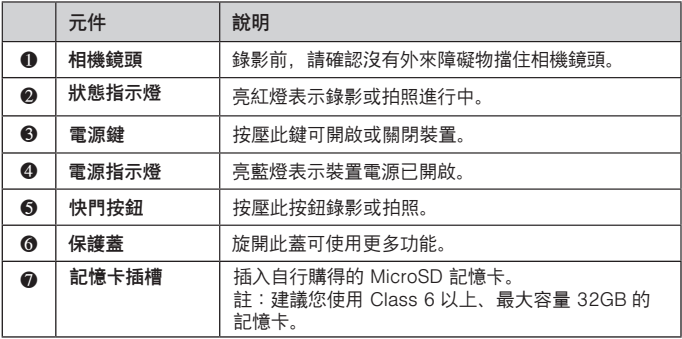

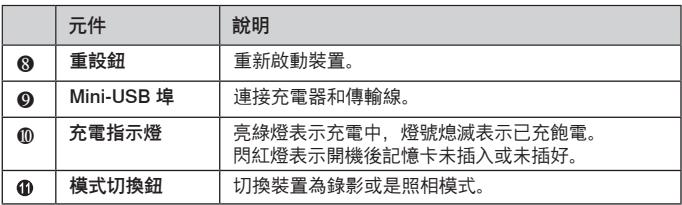

<span id="page-7-0"></span>插入記憶卡

#### 注意:請勿重壓記憶卡的中央部份。

您必須插入記憶卡才能錄影和拍照。 建議您使用 Class 6 以上, 最大容量 32GB 的記憶卡。 請拿著 MicroSD 卡的邊緣,注意標籤面的方向,接頭端向著插槽插入, 直到記憶卡固定為止。

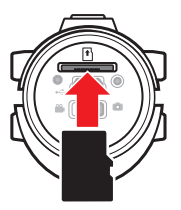

欲取出時,請輕壓一下卡的上緣讓卡鬆脫,再將卡拉出。

#### 記 憶 卡 小 常 識

- 當您在操作本裝置時,請儘量避免以下情形發生,否則可能造成記憶卡無 法讀取或錄影檔案毀損。如果發生記憶卡故障的狀況,請洽詢記憶卡廠商 以利後續處理。
- 記憶卡内部包含精密的電子元件, 請勿嘗試拆解或修改記憶卡;請勿撞擊、 彎折、重壓或掉落記憶卡。
- 請勿以手指或金屬物體接觸、刮傷記憶卡的連接器。
- 避免將記憶卡放置於潮濕處,譬如接觸高濕度或具腐蝕性的物質;避免放 置於高溫處,譬如陽光直射處或具加熱功能的裝置附近。
- 如果您使用其他裝置格式化或編輯您的記憶卡,可能無法在本裝置內正確 操作。發生此類狀況時,請嘗試使用本裝置的格式化功能將您的記憶卡進 行格式化。
- 本裝置的記憶卡插槽僅可用於讀取⁄寫入受支援的記憶卡, 無法用於其他用 途。
- 經測試,本裝置可支援 Class 6、容量 8GB 以上的記憶卡。但是,並不保 證所有 SD/SDHC 記憶卡可與本裝置相容。
- 本裝置讀取∕寫入檔案的速度,依記憶卡規格不同而有些微差異。
- 當本裝置在開機狀態時, 請勿直接取出記憶卡。當您要取出記憶卡之前, 建議您務必先將本裝置關機,以免損壞記憶卡裡的錄影檔案。

<span id="page-9-0"></span>充電

首次使用本裝置之前,請先將電池充飽電。

一般充電時,建議將裝置關機,以縮短充電時間。充電指示燈亮綠燈表 示充電進行中,充飽電時充電指示燈會熄滅。

### 透過 AC 充電器充電

註:依所附配件的不同,您也可使用萬用 USB 傳輸線進行充電。

- 1. 旋開記錄器上的保護蓋。
- 2. 將 USB 傳輸線一端接上 AC 充電器 ( ❶ ) : 另一端接上行車記錄器 的 mini-USB 埠 ( ❷ ),並將外蓋鎖緊。
- 3. 將 AC 充電器插頭插入牆上的電源插座 ( <sup>● )</sup>。

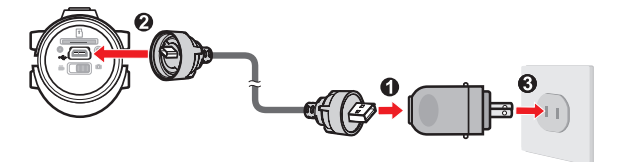

4. 充電費時數小時,途中勿拔開充電器。

### <span id="page-10-0"></span>透過 USB 傳輸線充電

您也可以接上電腦充電。

- 註:依所附配件的不同,您也可使用萬用 USB 傳輸線進行充電。
- 1. 將電腦開機。
- 2. 旋開記錄器上的保護蓋。
- 3. 將 USB 傳輸線的一端接到行車記錄器上的 mini-USB 埠, 並將外蓋 鎖緊。
- 4. 將另一端的 USB 外蓋往內推以露出完整接頭,再將其接到電腦的 USB 埠。

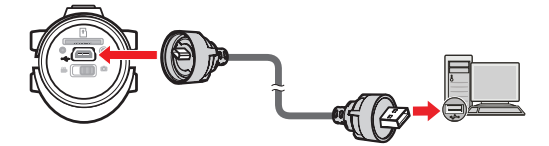

5. 充電會費時數小時,途中勿拔開充電器。

### <span id="page-11-0"></span>透過車充充電

如果您的機車配備車充插座,您也可以接上車充充電。

- 註:關於如何在機車上安裝車充插座,請洽機車行。
- 註:部分機種需加購指定的車充配件才能使用。
- 1. 旋開記錄器上的保護蓋。
- 2. 將傳輸線上的 USB 外蓋往外推出, 再接上 USB 防水車充 ( ❶ ), 請確定車充與外蓋確實密合。
- 3. 另一端則接到行車記錄器的 mini-USB 埠 ( ❷ ),並鎖緊外蓋。
- 4. 將 USB 防水車充接到機車上的車充插座 ( <sup>●</sup> )。

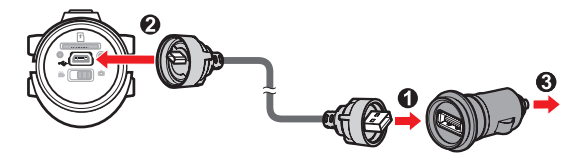

5. 充電會費時數小時,途中勿拔開充電器。

## <span id="page-12-0"></span>操作行車記錄器

## 開機與關機

要開機時,請按壓電源鍵 (り2 秒鐘,記錄器震動三下後即開機, 電源指 示燈會亮藍燈。

要關機時, 請按壓電源鍵 (1) 2 秒鐘, 記錄器震動一下後即關機, 電源指 示燈會熄滅。

註:未插卡情況下,行車記錄器會在十幾秒後自動關機。

### 重新啟動

在少數的情況下,您可能需要重新啟動行車記錄器。例如:行車記錄器 出現無法錄影或是按鈕無法作用的情況。

要重新啟動行車記錄器, 利用細條狀物(如迴紋針)插入重設鈕即可。

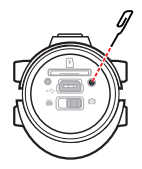

### <span id="page-13-0"></span>設定日期和時間

為了確保錄影時間的正確性,開始錄影之前,請先設定日期和時間。

1. 請確定記憶卡已插入。

#### 2. 旋開保護蓋。

- 3. 開啟電腦與行車記錄器。
- 4. 將行車記錄器連接到電腦。(請見「透過 USB 傳輸線充電」一節 的說明。)
- 5. 當行車記錄器接到電腦時,會被視為一個外部儲存裝置,打開記憶 卡根目錄下的 DateTime.txt 檔案。
- 6. 在畫面上依序輸入日期與時間。輸入格式:
	- 日期:年(YYYY )-月(MM )-日(DD)
	- 時間:小時(hh,24 小時制 ):分鐘 (mm):秒(ss)
- 7. 將 [UPDATE:] 的設定值從原來 [N] 改為 [Y]. 便可儲存您所作的變動。如果維持 [N] ,則會繼續保留原來的設定值。
- 
- Date Time.txt 記事本 檔案(F) 編輯(E) 格式(O) 檢視 UPDATE:N 2013-04-19 10:30:54

- 8. 關閉 DateTime.txt 檔案。
- 9. 請在插卡狀態下重新開機,新的設定值會自動更新到行車記錄器上。

注意:請勿在重新開機前取出記憶卡,否則新的設定值將無法更新到 行車記錄器上。

<span id="page-14-0"></span>註:開啟 SportDV.txt 檔案可設定進階功能 , 功能僅供專業人士使用。若 不了解設定功能 , 請勿任意更動檔案設定值 , 以免造成程式損壞或導致系 統無法運作。

#### 錄影模式

注意:使用行車記錄器錄影時,請勿於錄影中途安裝或取出記憶卡。

- 1. 旋開保護蓋後,將模式切換鈕推到 船 的位置。
- 2. 按壓電源鍵(り2秒開機。
- 3. 按壓快門按鈕直到記錄器震動三下,當狀態指示燈亮紅燈後,即開 始自動循環錄影。本記錄器的連續錄影每數分鐘就會儲存一次短片, 但不會中斷錄影。
- 4. 要停止連續錄影,按壓快門按鈕,當記錄器震動一下,狀態指示燈 熄滅,即表示錄影已經結束。

註:如果記錄器繼續錄影,但是記憶卡剩餘空間不足,則記錄器會依序 覆蓋時間最早的暫存檔。

#### 照相模式

- 1. 旋開保護蓋後,將模式切換鈕推到 0 的位置。
- 2. 按壓電源鍵 (1) 2 秒開機。
- 3. 按下快門按鈕後放開,拍照時狀態指示燈會亮紅燈,拍照完成,燈 號即熄滅。

## <span id="page-15-0"></span>MiVue Manager

您可以透過 MiVue Manager 在電腦端播放由 Mio MiVue M300 行車記 錄器錄製的影片檔。

註:部份功能僅限特殊機型。

注意:您的電腦需要 MOV 和 AVI 編解碼器才能播放影片檔。您可以 上網利用關鍵字(例如:MOV AVI 編解碼器下載)進行搜尋並下載。

### 安裝 MiVue Manager

請到 Mio 網站 (www.mio.com.tw) 下載 MiVue Manager。執行 Setup.exe 檔案, 並遵照螢幕指示完成安裝。

## 播放行車錄影檔

- 1. 進行以下其中一種操作:
	- USB 傳輸線的一端接到行車記錄器的 mini-USB 埠,另一端接 到電腦的 USB 埠。
	- 從行車記錄器中取出記憶卡,透過讀卡機在您的電腦上讀取記 憶卡上的影片檔案。
- 2. 在電腦上開啟 MiVue Manager。
- 3. 在預設狀態下, MiVue Manager 畫面右側會顯示日曆。按 選擇影片檔所在資料夾,檔案清單會出現在畫面右側。

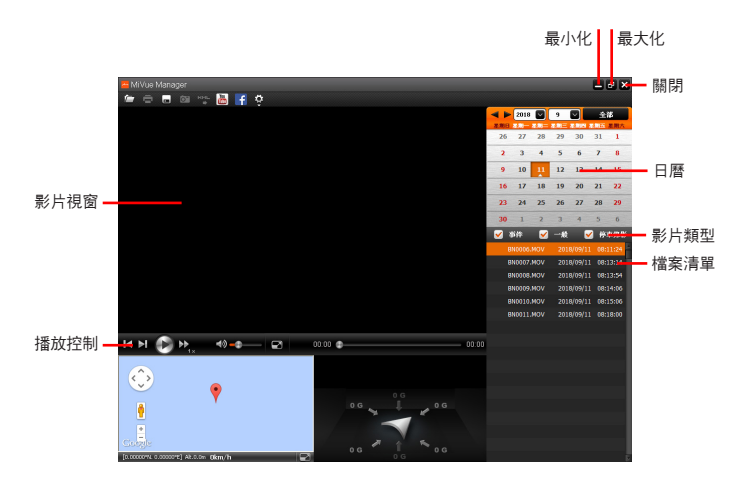

- 註:如果電腦未連上網路,MiVue Manager 就無法顯示地圖畫面。
- 註:您的行車記錄器並不支援碰撞感應功能。
- 4. 您可以透過日曆和檔案清單上進行以下操作。
	- 當您看到日期底下有「▲」圖示,即表示系統找到該日期錄製 的影片檔。按一下該日期即可顯示該日的檔案清單。
- 選擇影片檔類型:[ 一般 ](一般連續錄影)。 註:本機型不支援 [ 事件 ] 和 [ 停車錄影 ] 影片類型。
- 要顯示當前資料夾內的所有檔案,按 [全部 ]。要返回日曆模式, 按 [ 日曆 ]。

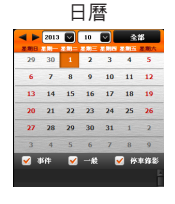

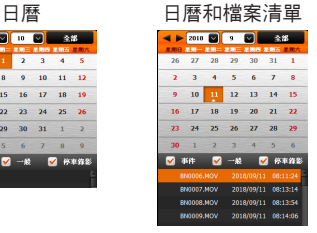

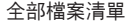

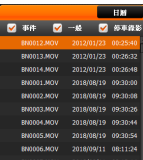

- 5. 在檔案清單上雙按您要播放的檔案即可開始播放。
- 6. 播放控制的操作說明如下:

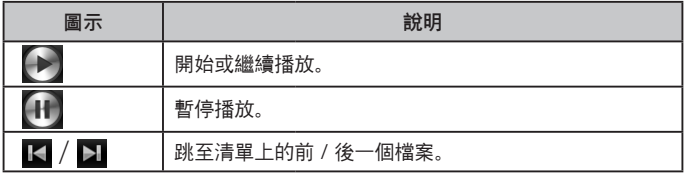

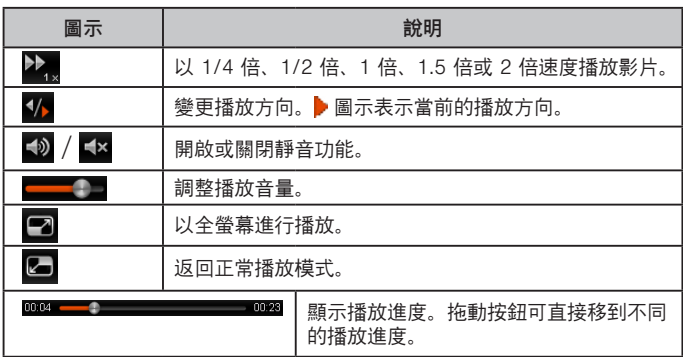

- 7. 您可以利用工具列上的功能進行以下操作:
	- 按 三 預覽和列印當前的影片影像。
	- 按 <mark>日</mark> 將所選的影片檔備份到電腦上。
	- 按 © 擷取並儲存當前影片影像。
		- 按 將所選影片的 GPS 資訊以 KML 格式匯出到電腦上。
			- 註:您的行車記錄器不支援 GPS 功能,無法使用此功能。
- <span id="page-19-0"></span>按 <mark>體</mark> 將所選的影片上傳到 YouTube。
- 按 <mark>千</mark> 將所選的影片上傳到 Facebook。
- 按 章 開啟設定選單。

## 設定選單

- 按  $\Phi$  開啟設定選單。設定項目的說明如下:
- **變更語言:設定 MiVue Manager 的顯示語言。**
- 變更介面主題:設定 MiVue Manager 的介面色系。
- 檢查更新:檢查 MiVue Manager 是否有更新版本。 註:此功能需要網路連線。
- 關於:顯示 MiVue Manager 的版本等資訊。

<span id="page-20-0"></span>參考資料

#### 平時維護

妥善維護您的系統可確保其使用壽命並降低損壞風險。

- 使用本裝置時應避免潮濕與極端的溫度。
- 避免讓系統長時間暴露在直射陽光或強烈的紫外線燈光下。
- 不要放置物品於機身上面,也不要讓物品掉落在機身上。
- 初勿讓機身掉落或處於強力震動之所。
- 鏡頭很容易刮傷。切勿用尖銳物品碰觸鏡頭。
- 清潔裝置時, 切記要關閉電源, 拔開 USB 傳輸線, 以不掉棉屑的軟 質布料擦拭機身外部。
- 嚴禁擅自拆解、維修或變動機體。此舉會讓產品保固失效,同時也 可能損害機身,甚至造成人身或財物的損傷。
- 請勿將本裝置、物件或配件與其他易燃液體、氣體或其他爆裂物品 一同放置,以免發生危險。
- 為了防止盜竊,不要將裝置和配件留在無人看管的明顯處。
- 不要將裝置長時間暴露於高溫或陽光直接照射。過熱可能會損壞裝 置。

<span id="page-21-0"></span>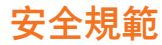

WEEE 通知

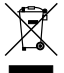

歐盟有關使用者處分私人家庭廢電子與電機產品和/或電池之指令 產品上或包裝上有此一符號,表示此產品不能做為家庭廢棄物處理。您 必須依據相關之電子與電機產品和/或電池回收辦法之規定,處分您的 廢電子與電機產品和/或電池。有關這類產品和/或電池的回收細節, 請聯絡當地的市政府、您購買該產品的商店或您的家庭廢棄物處理公司。 材料之回收有助於保護自然資源及確保能以保護人類健康與環境之方式 回收。

#### CE 法規通知

## CE

本產品符合以下各項理事會指令所訂之要求:會員國有關電磁相容性法 律之近似性指令 (2004/108/EC);低電壓指令 (2006/95/EC);禁止在 電機與電子產品中使用某些有害物質指令 (2002/95/EC);土耳其 EEE 指令;執行歐洲議會與理事會有關家用與辦公室電機與電子產品待機與 關機模式之耗電生態設計要求之指令 (2005/32/EC) 之委員會法規 (EC) 第 1275/2008 號;及歐洲議會與理事會為建立能源相關產品生態設計 要求之立法架構指令 (2009/125/EC)。

### <span id="page-22-0"></span>安全注意事項

#### 關於充電

- 僅使用隨機所附的充電器。使用其他充電器會引起故障與/或危險。
- 本產品應配合標有合格"LPS"標籤的充電器使用,其輸出額定值最低 應為  $+5$  V dc / 1.0 A. (This product is intended to be supplied by a LISTED Power Unit marked with "LPS", "Limited Power Source" and output rated + 5 V dc / 1.0 A.)
- 裝置內僅限使用特定電池。

#### 關於充電器

- 手腳潮濕時,切勿觸及充電器。
- 使用充電器供電或充電時應保持四周通風良好。切勿讓紙張或其他 物品覆蓋充電器而導致冷卻效果的降低。切勿將充電器放置在袋內 使用。
- 充電器要連接至合適的電源,其電壓及接地要求在產品外殼(或) 包裝上有說明。
- 請勿在傳輸線損壞時使用充電器。
- 請勿嘗試維修裝置,裝置中沒有可維修部件。若裝置損壞,則應更 換裝置。

#### <span id="page-23-0"></span>關於電池

- 僅限使用原廠核可的特定充電器。
- 本機使用內建、不可更換的鋰電池。為了避免起火或燒傷的危險, 請勿拆開、刺穿、碰撞或將電池丟棄於火或水中。電池會破裂、爆炸、 或釋放出危險的化學物質。
- 重要指示(限維修人員)
	- 注意:電池更換錯誤有導致爆炸的可能。丟棄舊電池時,請遵 照指示。
	- 更換電池時務必使用原廠指定的電池。
	- 電池回收或丟棄必須符合規定。
	- 電池僅限用在特定裝置內。

版本:R01

(2014 年 1 月)

#### 註冊商標

所有品牌及產品名稱所登記之商標屬於各品牌及產品名稱之登記公司所擁有。

#### 聲明

說明書及手冊內容如有變動,恕不另行通知。本公司不保證本手冊內容無誤。產品 與手冊之間的任何錯誤、遺漏或差異所直接或間接造成的損害,本公司不負擔賠償 責任。

#### 注意

部份型號只在部份地區販售。

您機身的顏色及外觀會依購得的產品型號而不同,不一定與本手冊上的圖片相符。 IEC 60529/IPX8 是一個歐洲測試規格標準系統,該標準對電子設備機櫃提供的保 護程度進行分類。IPX8 指標表示裝置可以承受在 3 公尺深的水中浸泡 1 小時。 Mio 保證在電池蓋和所有插孔蓋正確、嚴密關閉的情況下達到這一等級。

#### 軟體產品聲明

本產品所安裝或附隨之各項軟體產品(以下簡稱「軟體產品」)均屬於神達電腦及 (或)其供應商所擁有,僅可安裝並使用於本產品上。請遵守軟體產品之相關授權 規定,明禁拷貝、重製或安裝本產品之任何軟體產品於本產品以外之其他裝置或儲 存媒介,亦不得以任何方式複製或傳送、發表、散佈、修改、編輯、或是未經授權 使用本產品之任何軟體產品。若是違反上述規定,或是以軟體產品從事違法、不當 或未經許可之活動,對於因此造成本公司(包括本公司之母公司及關係企業在內) 的損害及費用上的支出,都應由您全部負責,您亦必須承擔因此可能涉及的任何民 刑事責任。

神達電腦股份有限公司 地址:新竹科學工業區新竹縣研發二路一號 電話:886-3-577-9250